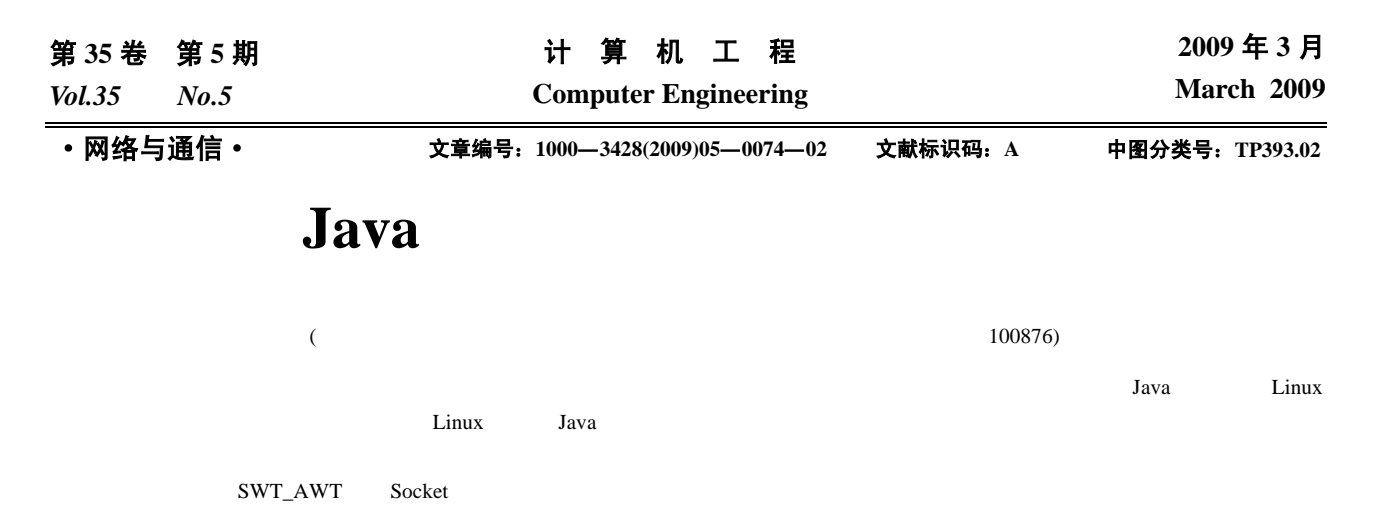

## **Design of Real-time Remote Network Monitor System Based on Java**

## **YAN Xiu-ying, ZHOU Ya-jian, HU Zheng-ming**

(Digital Content Research Center, Key Laboratory of Information Processing and Intelligent Technology, Beijing University of Posts and Telecommunications, Beijing 100876)

Abstract With the development of network technology, remote screen monitor is used in more and more sceneries. Although there are many remote monitor systems, rarely exists ones based on Java on the Linux platform. In this paper, a method to design a real-time remote system is proposed and implemented. The frame of the system is presented, and also the key techniques are expatiated. In the network teaching system, the tutor can monitor any student's screen at any time using this system. According to the test, the system has the expectable real-time advantage.

**Key words** screen monitor; SWT\_AWT bridge; Socket technique

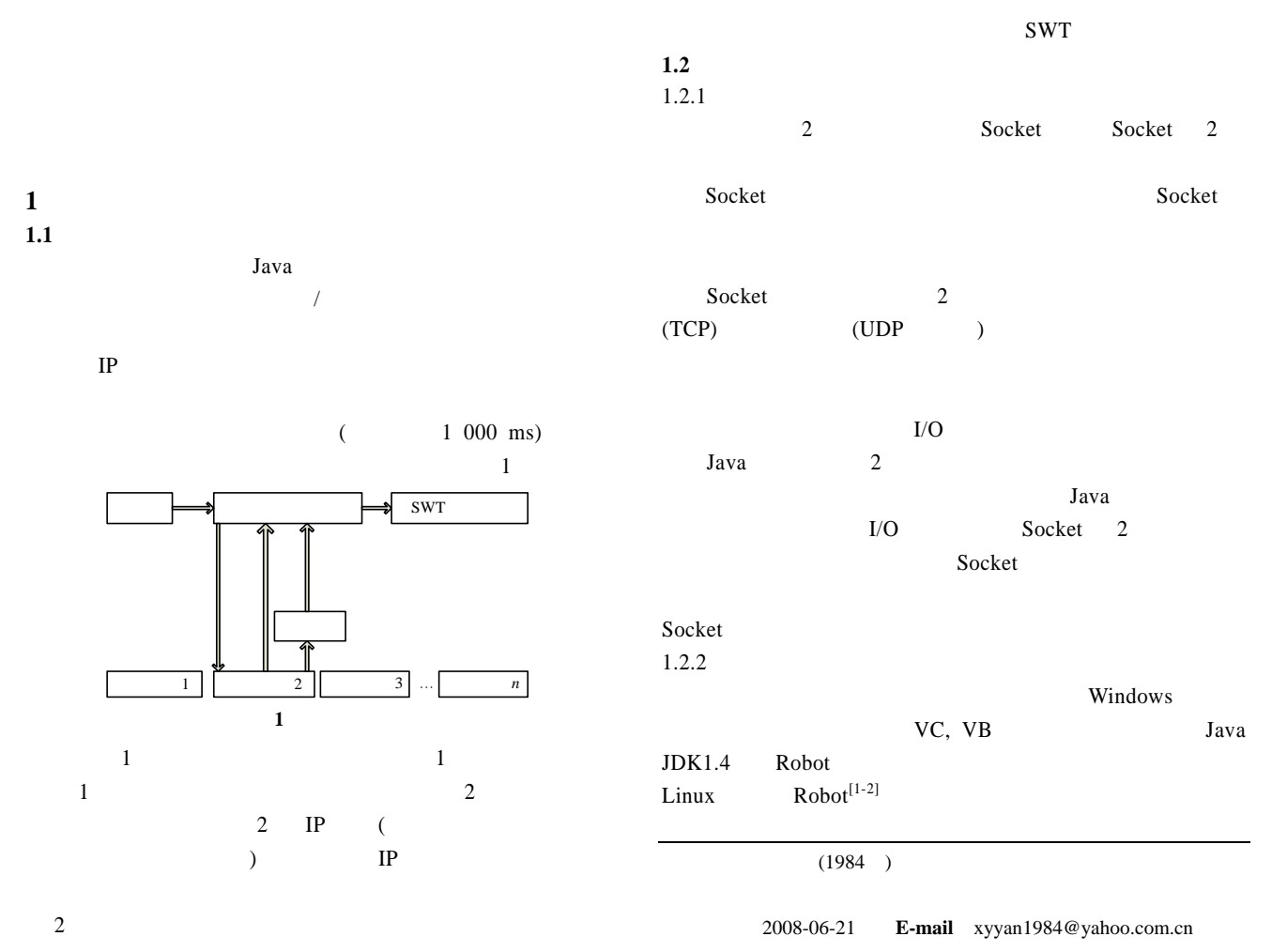

—74—

Robot  $\blacksquare$  $($ Robot createScreenCapture() **BufferedImage** 

Iava control of the U.S. control of the U.S. control of the U.S. control of the U.S. control of the U.S. control of the U.S. control of the U.S. control of the U.S. control of the U.S. control of the U.S. control of the U. 1.2.3  $SWT AWT^{[3]}$ 

AWT(Abstract Window Toolkit)<sup>[4]</sup> Java1.0 1 and GUI and AWT AWT  $AWT$ 

 $GUI$ extended to Sun and Sun and Sun and Sun and Sun and Sun and Sun and Sun and Sun and Sun and Sun and Sun and Sun and Sun and Sun and Sun and Sun and Sun and Sun and Sun and Sun and Sun and Sun and Sun and Sun and Sun and Su  $AWT$ 

 $SWT(Standard \ Widget \ Tookit)^{[4-6]}$  IBM AWT SWING  $\text{SWT}$ AWT SWT GUI  $Java$ 

 $Java$ SWT AWT SWT AWT SWT AWT  $\sim$  SWT\_AWT  $SWT$ SWT\_AWT AWT AWT **2** 系统实现 **2.1** Java  $4$  (1) Socket (2) Socket / (3)  $Sockets$  / (4)  $Sockets$ 

Java.net 2 Socket ServerSocket Client Server ServerSocket(12000), Socket 12000 Socket(serverIP,12000) Socket Server

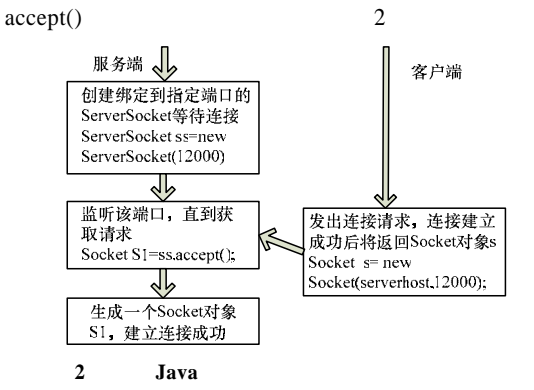

**2.2** *Range Street Street Street Street Street Street Street Street Street Street Street Street Street Street Street Street Street Street Street Street Street Street Street Street Street Street Street Street Street Stree* Robot .createScreenCapture() **BufferedImage** 

Robot robot=new Robot(); toolkit=Toolkit.getDefaultToolkit(); BufferedImage newImage= robot.createScreenCapture(new Rectangle(toolkit.getScreenSize())); TCP/IP TCP

## **2.3 SWT**

ImageIO read()

clientsocket=new java.net.Socket(stuip, 12000); cimage=javax.imageio.ImageIO.read (clientsocket.getInputStream()); label\_2.setIcon(new ImageIcon(cimage)); ClientSocket Socket stuip IP

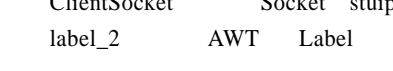

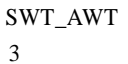

javax.imageio.

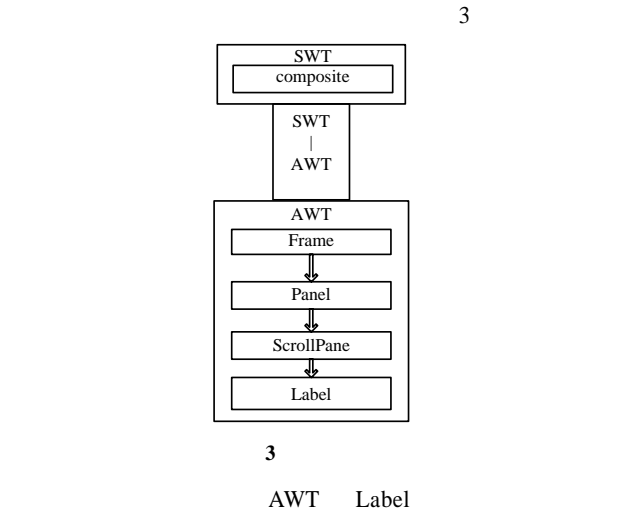

ScrollPane

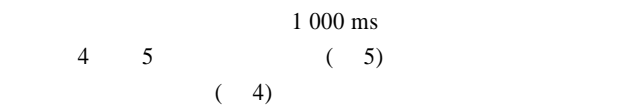

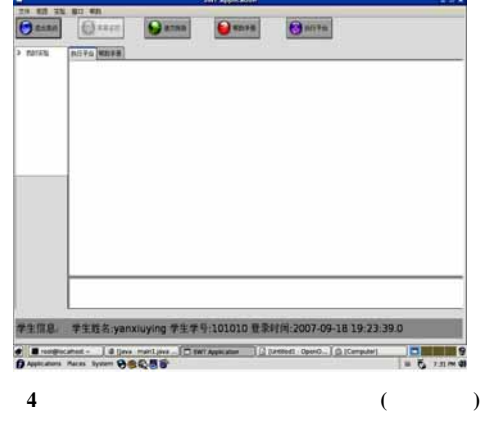

78